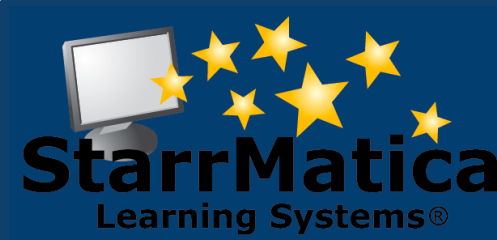

### - **January 2013**

#### *INSIDE THIS ISSUE:*

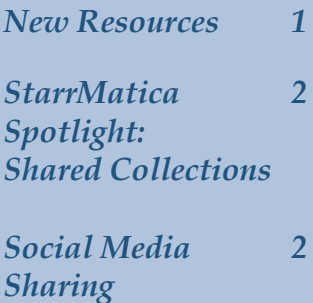

*Social Media 2 Highlights*

> *[Like Us](http://www.facebook.com/starrmatica)  [On Facebook](http://www.facebook.com/starrmatica)*

> > *[Follow Us](http://www.twitter.com/starrmatica)  [On Twitter](http://www.twitter.com/starrmatica)*

*[Browse Our](http://blog.starrmatica.com/)  [Blog](http://blog.starrmatica.com/)* 

*[Explore Our](http://www.youtube.com/starrmatica)  [You Tube](http://www.youtube.com/starrmatica)  [Channel](http://www.youtube.com/starrmatica)* 

# **Monthly Newsletter**

*Interactive content for your interactive classroom*

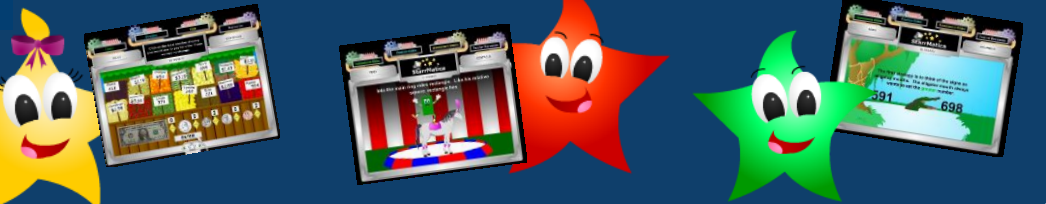

### *This Month's New Resources*

*K-2 Numbers and 3-6 Problem Solving*

Math was the focus of this month's new additions! Content was added for *3-6 Problem Solving.* To access these resources, login to your teacher account and choose the search button, or choose the links tab in your classroom management account. Under the grade level, subject, and topic search, choose your 3-6 grade level and *Problem Solving*.

We also added a new K-2 StarrMatica Lesson -- *Numbers*. To access the new lesson, login to your teacher account and choose the K-2 button. Then choose the Math castle and Numbers as your topic. Be sure to check out three of our favorites listed below.

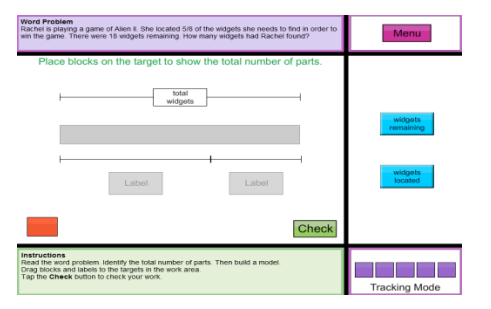

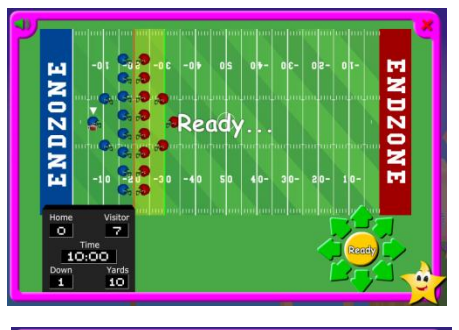

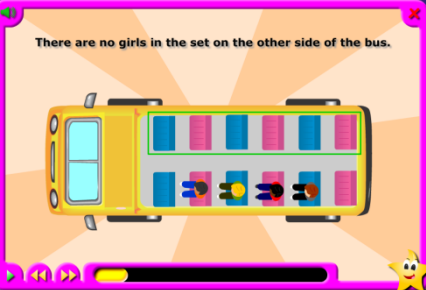

#### *Fractions Thinking Blocks*

*Choose a model, and then use the blocks to visually solve the word problem*

#### *Game: Make a Match*

*It is recess time. Your friends have asked you to play football! Help them score touchdowns by matching the numbers 1-10 with sets of objects and their names.*

#### *The Number Zero*

*Learn that zero represents no objects, that zero represents none, that when all is taken away you have zero left, and that zero is on the number line but the counting sequence starts with one with this animated tutorial.*

### *StarrMatica Spotlight: Shared Collections*

As teachers, we have a limited amount of time to prepare for class each day. That is why many of us have mastered the concept of working smarter, not harder. In that spirit, did you know StarrMatica has a feature that allows you and your fellow teachers to share collections with each other?

When you create a collection and give it a title, there is a check box next to an option to make that collection Public. If you leave that box checked, collegues in *your building* will be able to use your colletions without having to re-invent the wheel themselves. Some of our members are working together in grade level teams or during common planning time to "divide and conquor" so they can create collections as a team for all of their skill areas.

The public collections in your building are listed after your collections. The name of the teacher who created the collection appears next to the collection's title

If you find a colleague's "public" collection that you would like you use and you *don't* want to make any changes to it, after you click the title of the public collection, you can click the reshare button to re-share the collection with your students. Changes to re-shared collections can only be made by the teacher who originally created the collection and updates will automatically show up for all students who that collection has been re-shared with.

If you *want* to make changes to it a collection, after you click the title of the public collection, you can click the copy button to copy the collection and make it your own before sharing it with your students. Changes can be made to copied collections by the teacher who made the copy, but changes to the collection by the original creator will not be reflected in the copy. Learn more about public collections with these helpful videos:

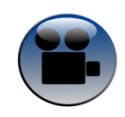

[Types of Collections](http://www.vidmeup.com/vid/50329a6496fe3) [Copy a Collection](http://www.vidmeup.com/vid/5032a138ab8dd) [Reshare a Collection](http://www.vidmeup.com/vid/50329ac07366d)

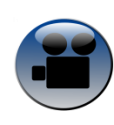

[Convert a Reshared Collection to a My Collection](http://www.vidmeup.com/vid/5032a16a2a904)

## *Social Media Sharing*

Did you know we share engaging new digital content on Facebook, Twitter, or our Blog every day? Check out last month's highlights below to see what you are missing! If you like what you read, use the links on the first page of this newsletter to Like us, Follow us, or Subscribe to our blog so you can stay up to date on all of the most interesting content.

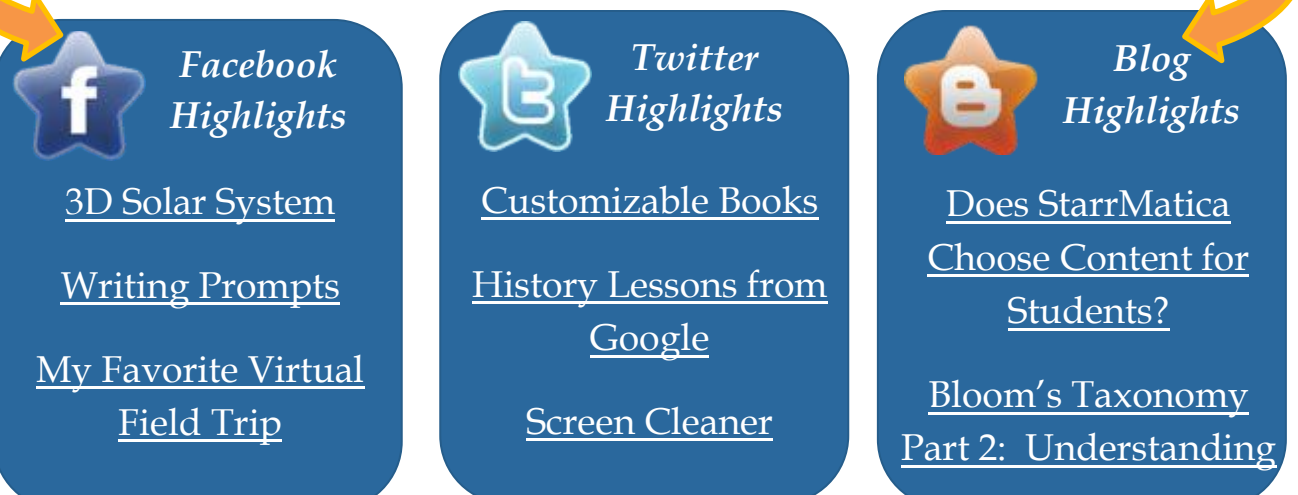